## **CRM**

Anterior: [Organización, consulta e tratamento da información](http://informatica.iessanclemente.net/manuais/index.php/Organizaci%C3%B3n,_consulta_e_tratamento_da_informaci%C3%B3n) Seguinte: [Desenvolvemento de compoñentes](http://informatica.iessanclemente.net/manuais/index.php/Desenvolvemento_de_compo%C3%B1entes)

### **Sumario**

- [1](#page-0-0) [Implantación dun sistema OpenERP](#page-0-0)
- [2](#page-1-0) [Importación de datos](#page-1-0)
- [3](#page-3-0) [Creación de funcións](#page-3-0)
- [4](#page-5-0) [Creación de informes](#page-5-0)

### <span id="page-0-0"></span>**Implantación dun sistema OpenERP**

Vamos realizar a implantación nunha empresa que xa está funcionando e quere mudar o seu sistema a OpenERP. Temos que crear a nova base de datos, instalar os módulos de localización e traspasar os datos do sistema antigo ao novo.

Para a instalación manual de módulos vamos utilizar un método alternativo aos experimentados [anteriormente](http://informatica.iessanclemente.net/manuais/index.php?title=Administraci%C3%B3n_b%C3%A1sica_e_utilizaci%C3%B3n_de_sistemas_ERP-CMR#Descarga_e_instalaci.C3.B3n_de_m.C3.B3dulos) que consiste en descargar de golpe unha rama de módulos:

• Instalamos Bazaar, configuramos un usuario, descargamos todas os módulos da localización española e os copiamos ao directorio *addons*:

```
apt-get install bzr
bzr whoami "Varela <varela@galaxia.gal>"
bzr branch lp:openerp-spain/7.0
ls
cp -r 7.0/* /usr/lib/pymodules/python2.7/openerp/addons
```
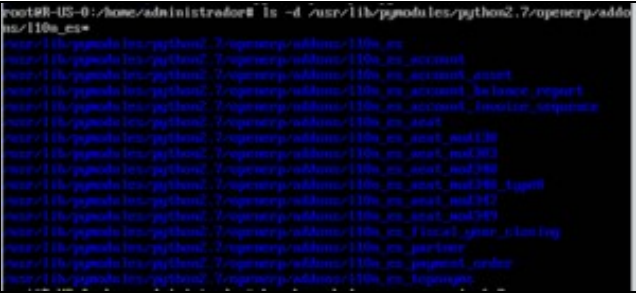

- En OpenERP, creamos unha base de datos para a empresa *Nova Galaxia SW*.
- Mudamos o logotipo, habilitamos as características técnicas do administrador, actualizamos a lista de módulos locais, e instalamos o módulo base de AEAT.

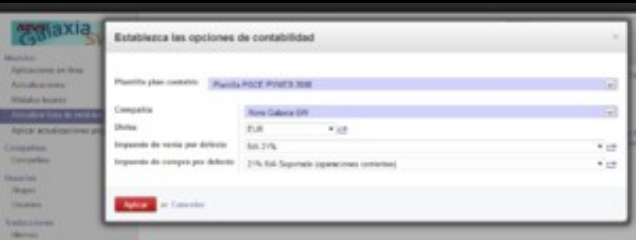

• Instalamos outros módulos de localización: topónimos españoles, AEAT modelo 303, *l10n\_es*, *l10n\_es\_partner*, etc.

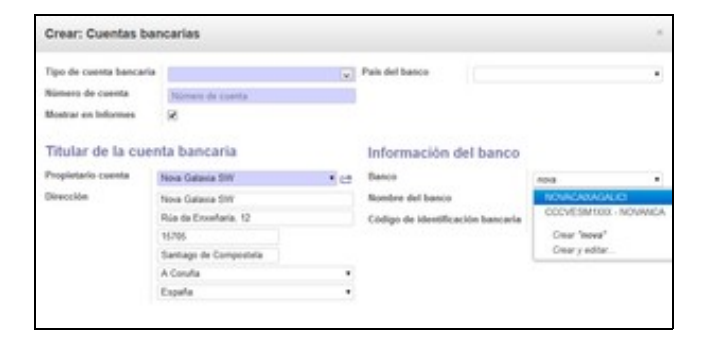

Exemplo de utilización de l10n\_es\_partner

Instalamos os módulos *Social network*, *address book*, CRM, xestión de almacén, xestión de compras, xestión de vendas, contabilidade e • finanzas e recursos humanos.

#### <span id="page-1-0"></span>**Importación de datos**

Supoñemos que exportamos os datos dos socios do sistema antigo a un ficheiro CSV: Datos Empresas.

Queremos dar de alta eses socios importando os datos do CSV:

- En primeiro lugar é preciso instalarmos o módulo *base\_import*.
- En *Mensajería*, *Contactos*, habilitamos a vista de árbore (Vista Lista) e facemos clic en *Importar*.

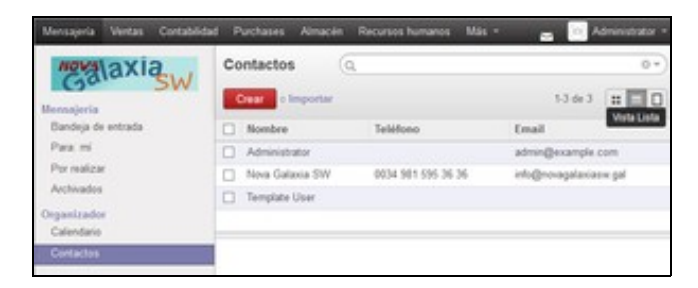

Escollemos o ficheiro CSV cos datos dos socios. Separador: punto e coma. Como o nome das columnas non coincide cos de *res.partner*, • temos que escribilo un a un: *Name, Trade name, Street, City, State, Zip, Phone, Fax, Email, Country, Supplier, Customer, Website, Is a Company*. A primeira, *Codigo*, é un *Id. externo* sen correspondencia na nova BD.

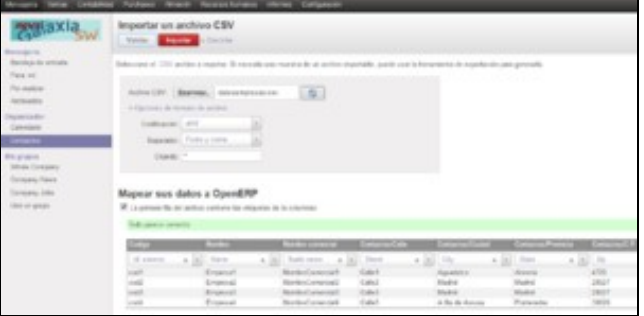

• Como alternativa, poderiamos modificar o nome das columnas no ficheiro CSV antes de importar. En calquera caso, este é o resultado:

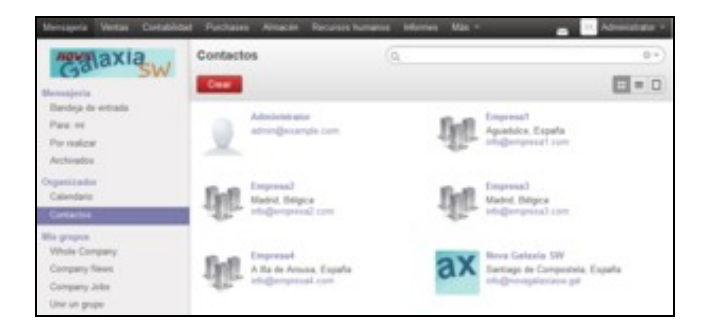

• Da mesma forma, importamos os produtos desde outro CSV: Datos Produtos. Podemos atopar erros como os da imaxe: a categoría, a empresa e a unidade de medida non coinciden cos datos da BD:

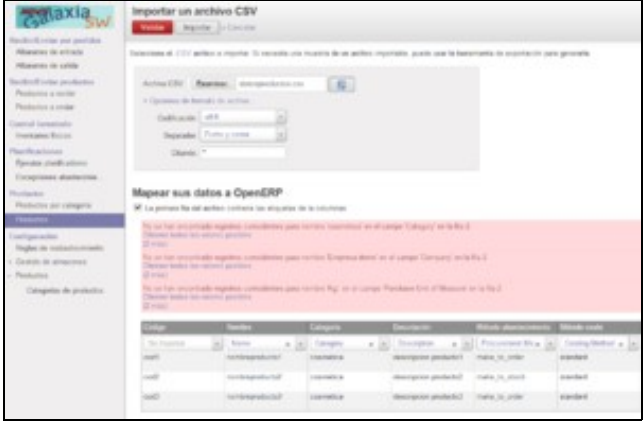

En *Almacén, Configuración, Productos,* creamos a categoría de produto *cosmetica*. Por outra parte, editamos con LibreOffice o CSV para pór • o nome da nosa empresa e as unidades de medida *kg* (minúsculas e sen o punto).

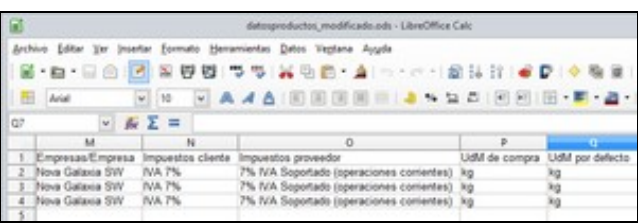

Primeiro gardamos como ODF e despois como CSV para que apareza a seguinte cadro e poder especificar a codificación UTF-8 e o • separador "punto e coma".

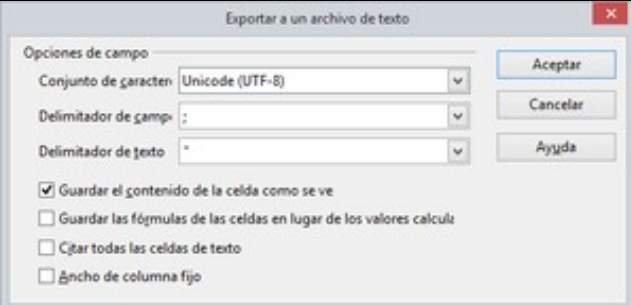

Cambiamos os nomes das columnas: *Name, Category, Description, Procurement Method, Costing Method, Supply Method, Cost, Sale Price,* • *Can be Purchased, Can be Sold, Product Type, Company, Customer Taxes, Supplier Taxes, Purchase Unit of Measure, Unit of Measure*. Resultado final:

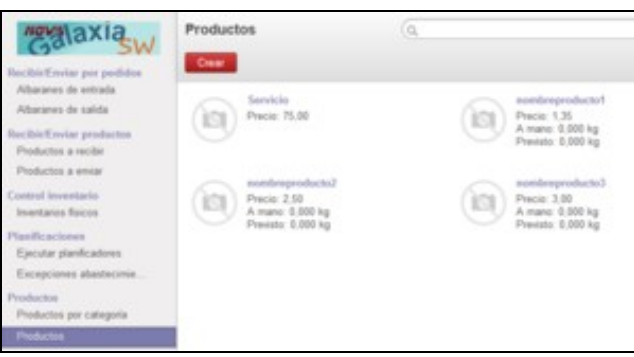

## <span id="page-3-0"></span>**Creación de funcións**

Pídennos crear unha función (tamén coñecidas como *procedementos almacenados*) que devolva a información sobre a cidade, provincia e país de cada socio, toda xunta nunha mesma cela.

En pgAdmin, creamos unha vista que mostre o nome da empresa, a cidade, a provincia e o país. Non podemos esquecer os alias das • columnas. Chamámoslle *Vista Cidade-Provincia-Pais*.

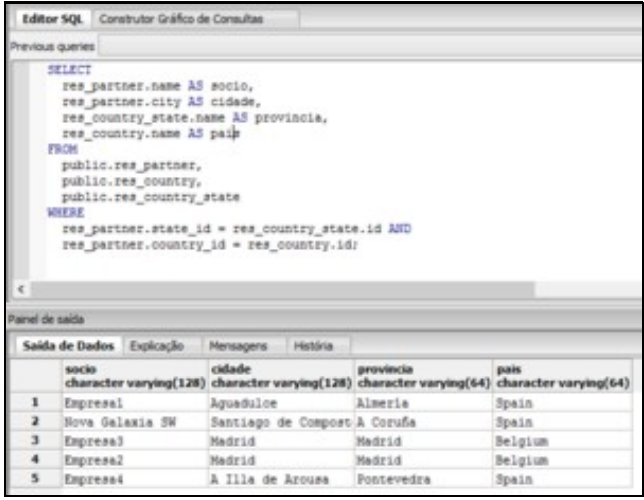

• O seguinte paso é crear a función. Chamámoslle *info\_lugar*

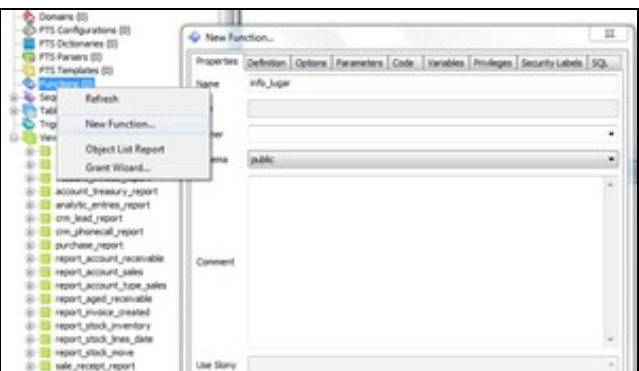

• En *Definition, Return Type*, escollemos o nome da vista.

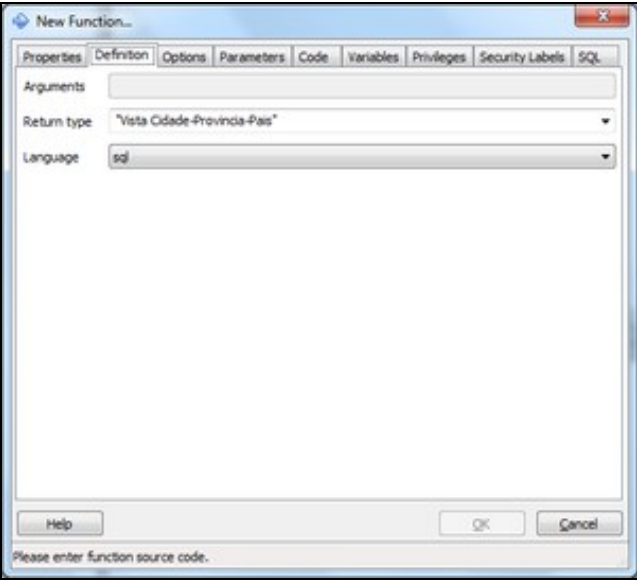

- En *Options* marcamos *Returns set* e en *Code* pegamos o mesmo código da vista.
- Executamos a función:*select info\_lugar()*.

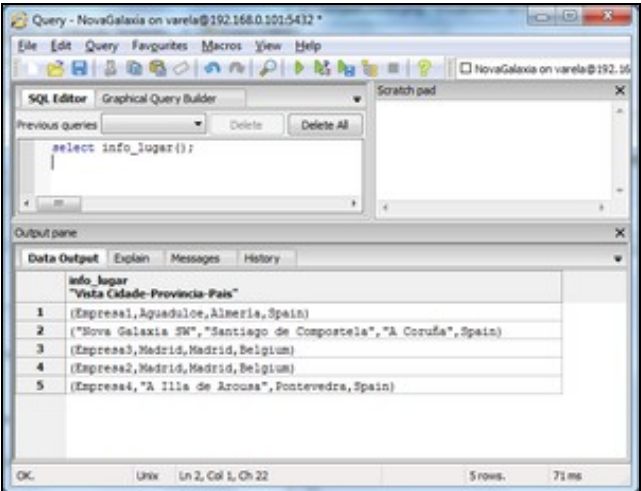

# <span id="page-5-0"></span>**Creación de informes**

Anteriormente realizamos unha práctica sobre a [edición de informes.](http://informatica.iessanclemente.net/manuais/index.php/Organizaci%C3%B3n,_consulta_e_tratamento_da_informaci%C3%B3n#Edici.C3.B3n_de_informes_con_LibreOffice) Neste caso vamos crear un informe simple desde cero.

- Seguimos os pasos descritos na ligazón anterior para instalar e configurar o módulo *OpenOffice Report Designer*.
- No Writer conectámonos á base de datos.

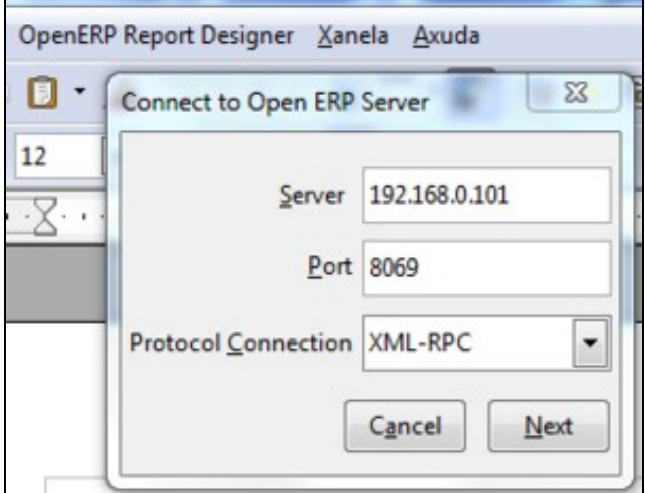

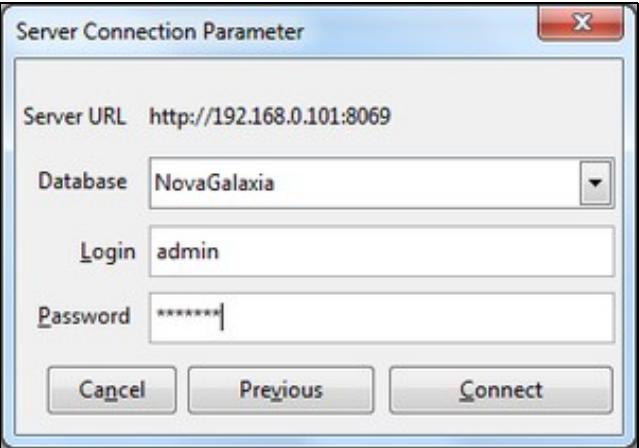

• Executamos *Open a new report* e escollemos *Partner*.

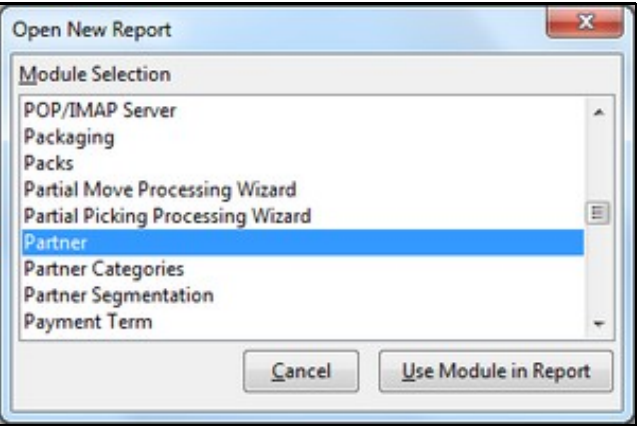

• Agora executamos *Add a loop* e escollemos *List of Partner*.

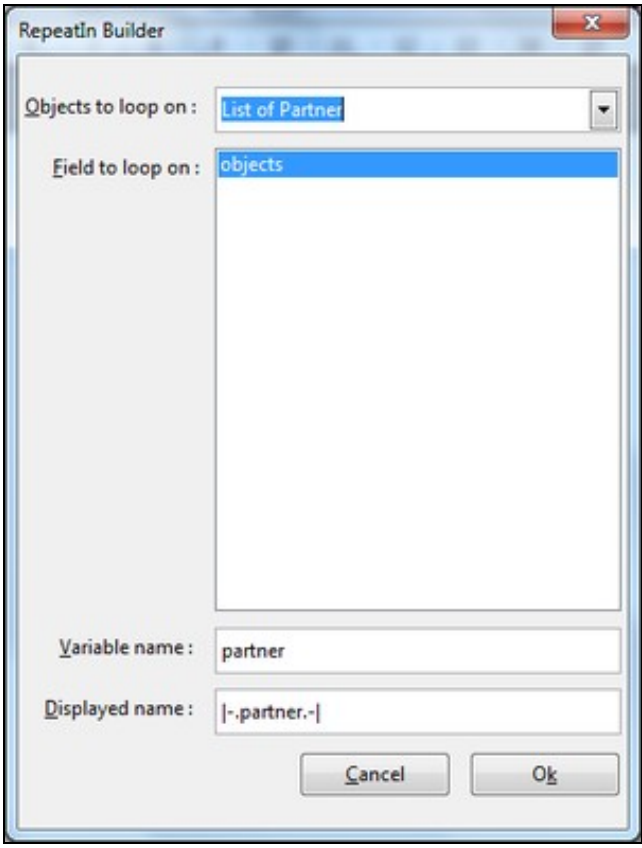

Inserimos campos con *Add field*, por exemplo: nome, email e teléfono. É posible que a aplicación non responda durante algún tempo mentres • recupera a lista de campos da BD.

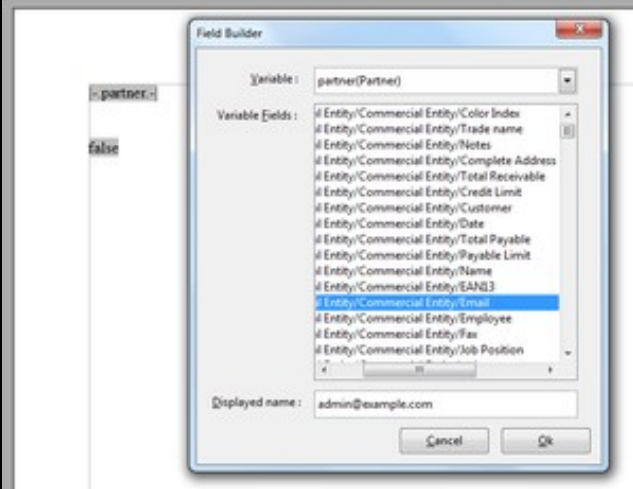

• Gardamos o informe. Enviámolo ao servidor con *Send to server*.

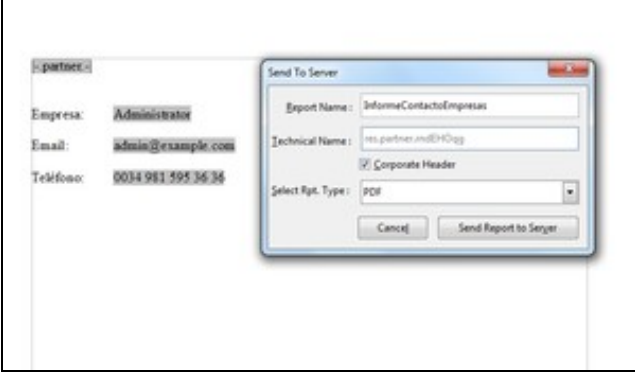

• En OpenERP localizamos o informe e executámolo.

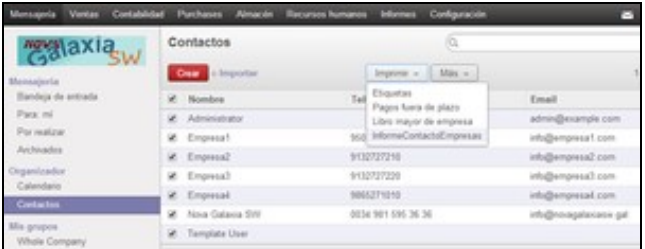

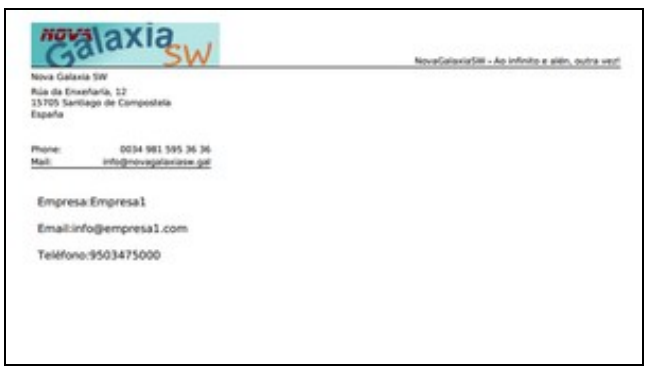

• En calquera momento podemos modificar o seu contido ou aspecto con *Modify existing report*.

Pendente de investigación: Aeroo Reports.